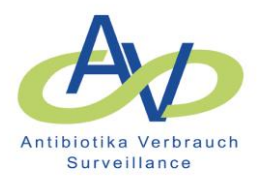

# **Info-Brief 06-2021**

Sehr geehrte Damen und Herren, liebe Kolleginnen und Kollegen,

wir möchten Sie gerne über aktuelle Ergänzungen und Änderungen in der Reporterstellung informieren. So möchten wir Ihnen einen weiteren Feedback Report "Krankenhausvergleichsreport – zeitlicher Verlauf" zur Unterstützung Ihrer Auswertungen vorstellen. Weiterhin wurden Anregungen und Wünsche der Teilnehmer zur Optimierung insbesondere der graphischen Darstellungen der bereits vorhandenen Feedback Reports aufgegriffen und umgesetzt. In diesem Rahmen wurde auch das gesamte Design angepasst.

## **1. Krankenhausvergleichsreport-zeitlicher Verlauf**

Es handelt sich hierbei um die Erweiterung des sogenannten "Krankenhausvergleichsreports" für das externe Benchmarking um eine zeitliche Dimension. Der neue Report ermöglicht die Darstellung der zeitlichen Entwicklung der Verbrauchsdichten einer Wirkstoffgruppe bzw. einer Einzelsubstanz des individuellen Krankenhauses im Vergleich zu den aggregierten Daten eines Pools von Vergleichskrankenhäusern (Mittelwert, Median, 25%- und 75%-Perzentile (Interquartiler Range), Spannweite).

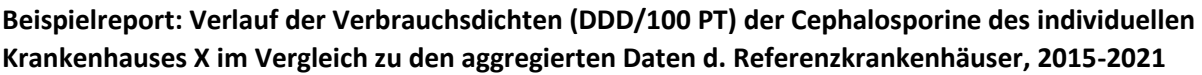

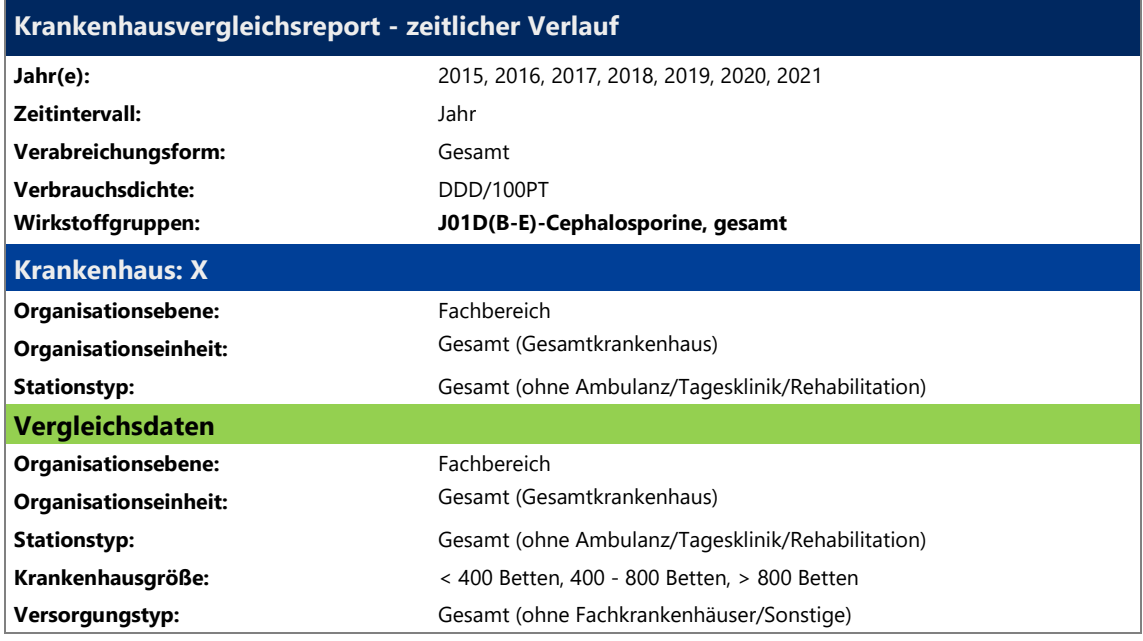

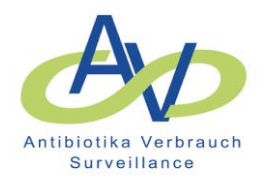

# **Beispielreport: Verlauf der Verbrauchsdichten (DDD/100 PT) der Cephalosporine des individuellen Krankenhauses X im Vergleich zu den aggregierten Daten d. Referenzkrankenhäuser, 2015-2021**

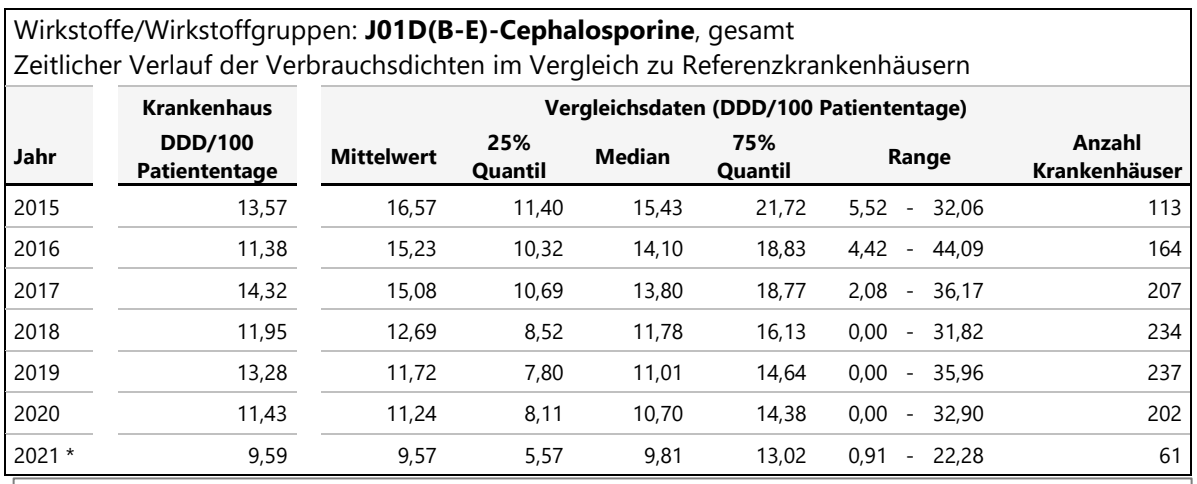

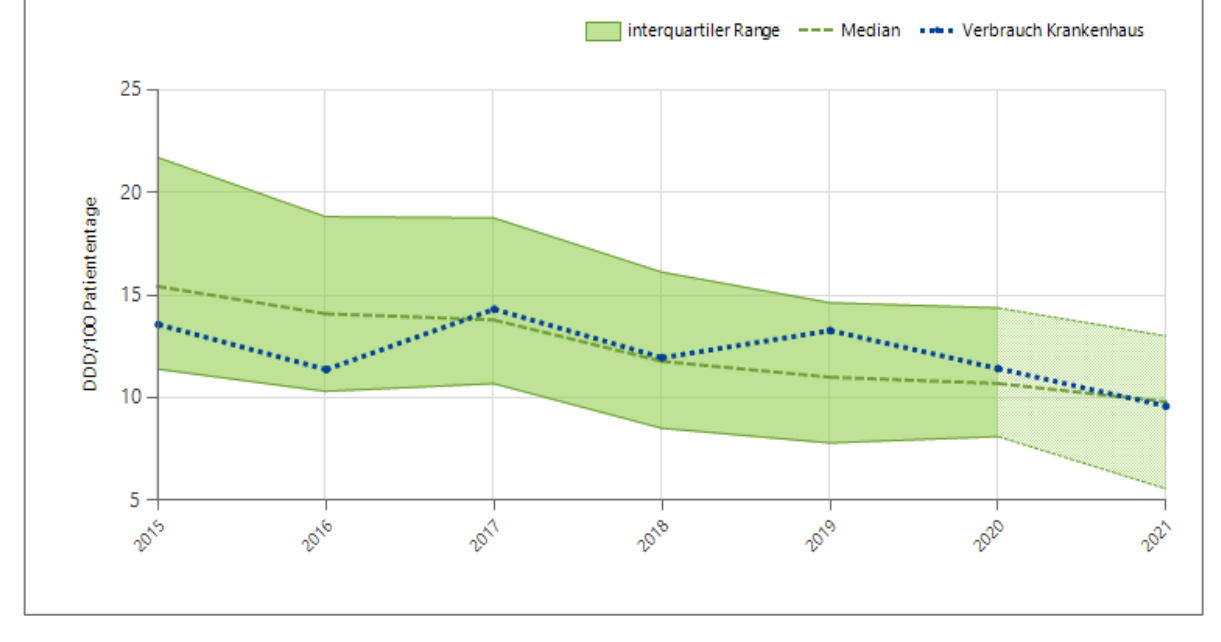

Eine detaillierte Beschreibung finden Sie auch in dem Dokument "[Anleitung zur Anfrage von Feedback-](https://avs.rki.de/Docs/Anleitung%20Abfrage%20von%20Reports.pdf)[Reports](https://avs.rki.de/Docs/Anleitung%20Abfrage%20von%20Reports.pdf)" in dem Abschnitt 4.5 "Krankenhausvergleichsreport-zeitlicher Verlauf" (siehe auch Anhang). Dieser Report wird Ihnen, wie auch alle anderen Reports, auf der Webseite von webKess unter der Rubrik "Auswertung" angeboten.

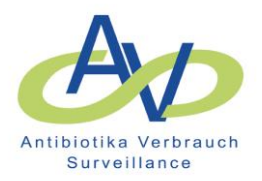

## **2. Krankenhausvergleichsreport - Boxplots**

Für eine bessere Lesbarkeit der Legenden und die Ermöglichung der Darstellung einer beliebigen Anzahl von Boxplots wurde die Konfiguration dahingehend geändert, dass die Boxplots in "liegender" Position präsentiert werden.

**Beispiel:** 

# **Graphische Darstellung der Verbrauchsdichten (DDD/100 PT) der Cephalosporine: individuelles Krankenhaus X im Vergleich zu aggregierten Daten d. Referenzkrankenhäuser; oben: Wirkstoffgruppen – unten: Einzelsubstanzen)**

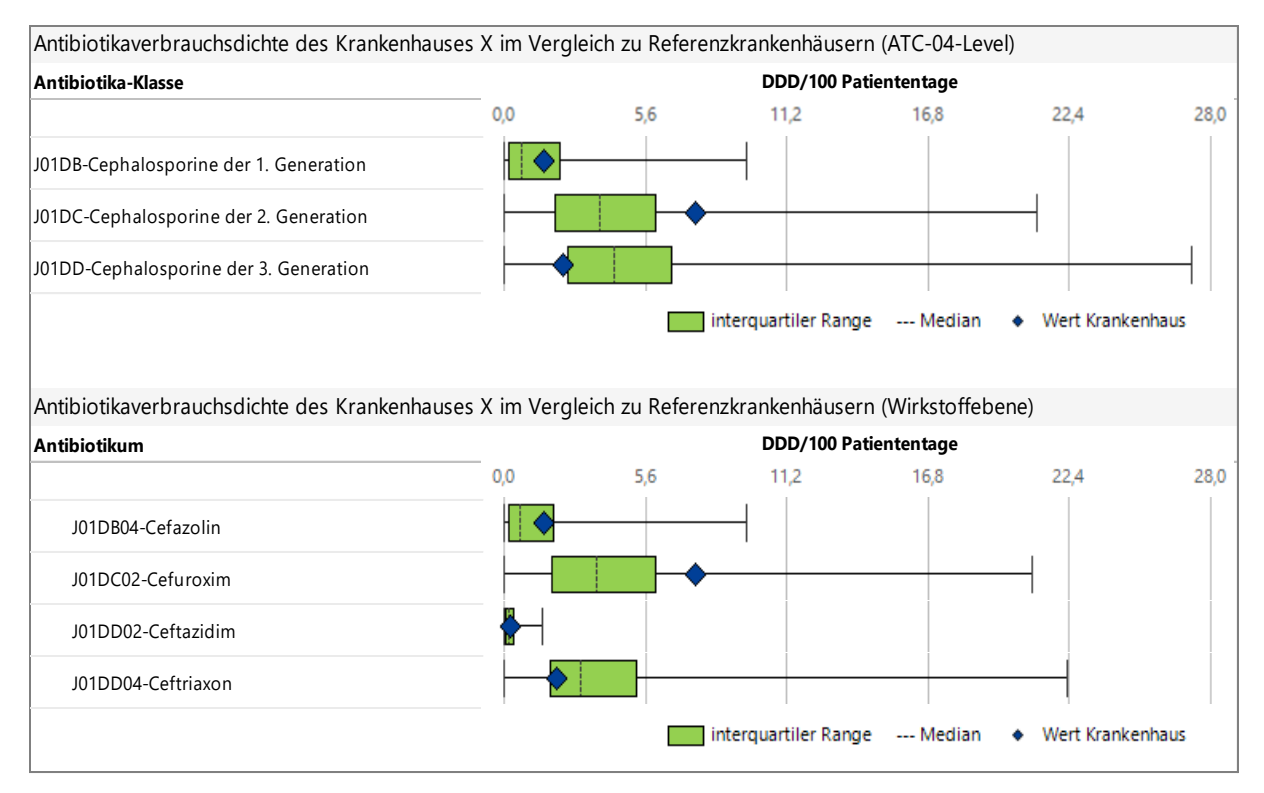

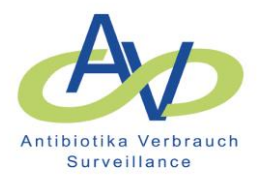

## **3. Antiinfektiva-Report – feste Farbgebung d. Wirkstoffgruppen/Wirkstoffe im Säulendiagramm**

Um die Vergleichbarkeit der Darstellungen verschiedener Organisationseinheiten zu verbessern wurde den Wirkstoffgruppen und Einzelsubstanzen eine feste Farbgebung bzw. eine spezifische Kombination Farbe/Musterfüllung zugeordnet. Mit dem Mauszeiger kann in der Grafik der/die Wirkstoff/-gruppe und Wert angezeigt werden (Tooltips s.u.).

#### **a. Wirkstoffgruppen**

Den Wirkstoffgruppen (ATC-04-Level) wurden eine feste Farbe zugeordnet.

**Beispiel: Graphische Darstellung der Verbrauchsdichten (DDD/100 PT) der Antibiotikagruppen bei der**  Auswahl der Wirkstoffgruppe "Gesamtantibiotika" für die Jahre 2019/20.

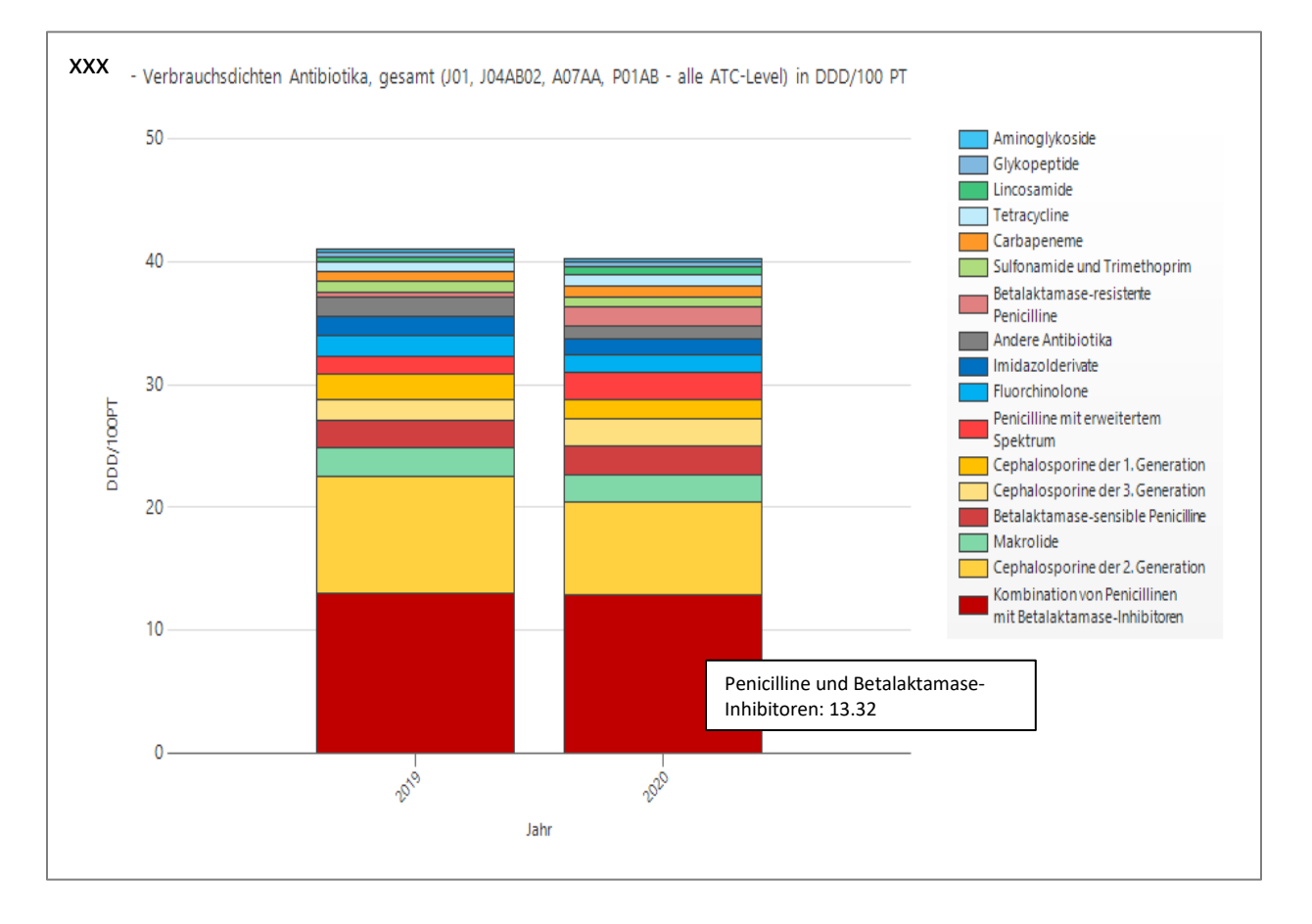

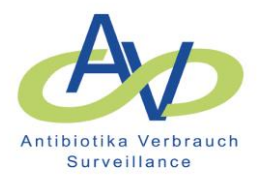

## **b. Einzelne Wirkstoffe**

Die einer Wirkstoffgruppe (z.B. Fluorchinolone) zugeordneten Einzelsubstanzen (z.B. Ciprofloxacin, Levofloxacin, Moxifloxacin) sind in der Farbe der übergeordneten Wirkstoffgruppe gehalten und zusätzlich durch ein bestimmtes Füllmuster wie z.B. Streifen in unterschiedlicher Ausrichtung gekennzeichnet und können so voneinander separiert werden.

# **Beispiel: Graphische Darstellung der Verbrauchsdichten (DDD/100 PT) der Einzelsubstanzen bei**  Auswahl der Wirkstoffgruppe "Fluorchinolone" für die Jahre 2019/20.

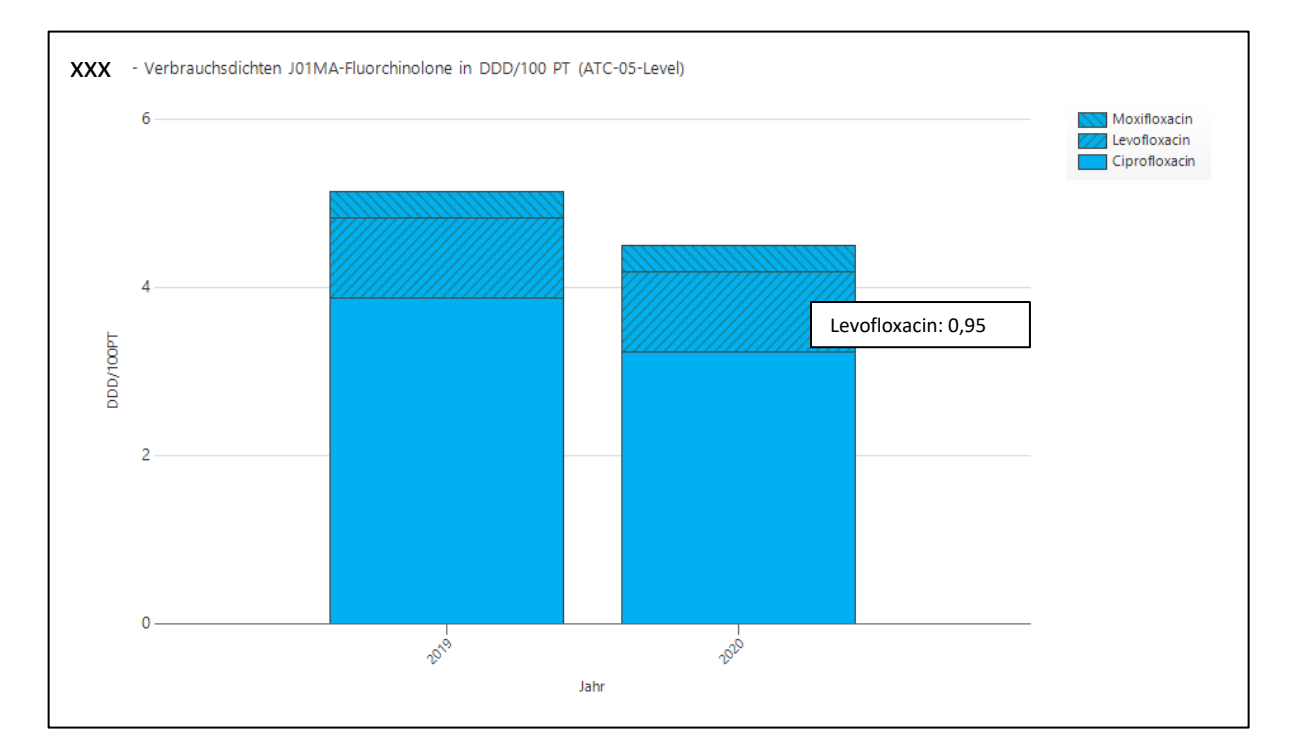

#### **4. Liste der Wirkstoffgruppen**

Die Liste der Wirkstoffgruppen, die in der interaktiven Abfragemaske zur Auswahl der Wirkstoffgruppen eingestellt ist, wurde geändert. Die aktualisierte Wirkstoffgruppenliste finden Sie im Abschnitt **3.8**  Auswahl Antiinfektiva des Dokuments "[Anleitung zur Anfrage von Feedback-Reports](https://avs.rki.de/Docs/Anleitung%20Abfrage%20von%20Reports.pdf)".